# CMPAS-1KM 产品在内蒙区域雨情图的应用

## 杜 宇,陶 鑫 \*

(内蒙古自治区气象数据中心,内蒙古 呼和浩特 010010)

摘 要 区域降水分布与人类的生产生活密切相关,高质量、高时空分辨率的网格降水产品对于智能网格预报、 天气灾害预警监测和防灾减灾具有重要的意义。文章以内蒙古区域为研究对象,基于国家气象信息中心研制的 CMPAS(CMA Multi-source merged Precipitation Analysis System)一公里小时产品,经过加工和处理,生 成近 24 小时逐时滚动日降水产品并绘制了内蒙区域雨情图,并在"雨在哪"微信小程序中展开应用。用户可以在 GIS 地图空间也可以在时间尺度查看降水实况,还可以按照降水量级查看全区降水分布,为降水预报提供数据支撑。

关键词 CMPAS;网格产品;雨情图;解码

中图分类号:TP3 文献标识码:A 文章编号:1007-0745(2023)09-0099-03

随着信息技术的发展,降水获取的方法越来越丰 富,常规获取降水的方法是通过建设观测站观测降水 量,但是这只能表示区域中某点或一小范围的降水情 况;比较新的手段则是通过雷达测雨和卫星反演降水。 目前为止,观测站网仍旧是观测降水的主要手段,但 是其观测的降水量在空间上是非规则离散分布的且大 部分区域建设的观测站密度比较稀疏,不能完整地反 映真实降水在空间上的连续分布,需要利用现有的观 测站的数据通过空间插值的方法对观测数据进行插值 得到一个均匀分布的网格数据。近年来,随着卫星、 雷达估测降水和数据融合技术的发展,多源融合降水 资料逐渐在网格数据的计算中得到了广泛的应用, 国 家气象信息中心研制的 CMPAS 降水实况产品分辨率也 从最初的 5KM 提高到了 1KM, 许多数据质量评估结果表 明:CMPAS-1KM 产品总体质量高于地面观测站单一来源 的降水,对强降水和空间分布的细节把握更加准确 [1], 文中将对 CMPAS-1KM 产品在内蒙区域的雨情图制作应 用做详细介绍。

### 1 研究区域和数据说明

1.1 研究区域

内蒙古自治区,简称"内蒙古",地处中国北部, 地理上位于北纬 37 度 24 分至 53 度 23 分,东经 97 度 12 分至 126 度 04 分之间,平均海拔高度 1KM 左右。地 势由东北向西南斜伸,呈狭长形。全区地形涵盖平原丘 陵、山地,地貌涵盖草地、湿地、裸地、灌木地、人造 地表、耕地、森林、水体,全区观测站点分布东西稀疏。

\*本文通讯作者,E-mail:[543259288@qq.com](mailto:543259288@qq.com)。

1.2 数据说明

地面降水观测资料:内蒙古自治区 119 个国家级 地面自动站、33 个无人站和 2285 个区域自动站中质控 码为 0、3、4(正确、修改和订正)的逐小时降水观测 数据。

CMPAS-1K 产品:内蒙古区域逐小时降水实时融合 实况分析产品,来源于国家气象信息中心,时间分辨 率为 1h、空间分辨率 0.01 度 \*0.01 度, 是将地面资 料、卫星资料和雷达资料三种产品,使用概率密度 PDF (Probability Density Function)匹配方法、贝叶 斯模式平均法,采用最优插值方法将三种数据源进行 融合生成的多源融合降水产品 [2-3]。

### 2 研究方法

内蒙区域雨情图绘制是基于 Python 语言和 cartopy 类库开发的,目前仅支持全区降水色斑图的制作,由 于微信小程序部署在互联网,绘图程序部署在内网, 因此需要将生成的色斑图进行 Base64 编码保存至数据 库中,然后在客户端进行解码显示。

### 2.1 数据下载

地面降水观测资料和 CMPAS-1KM 产品均存储在内 蒙古气象数据中心核心业务系统 - 内蒙区气象大数据 云平台(以下简称天擎)数据环境中,为了方便用户 快速便捷的下载数据,提供了全国统一标准丰富的数 据访问接口和应用编程接口,用于数据下载,天擎的 服务接口主要功能:

1. 强大的数据服务能力。无需编写 sql 语句, 即

可实现数据下载,包括站点数据的检索、统计,格点 资料的下载和解析。此外,还提供了数据写入功能, 包括对站点资料、文件产品写入。

2. 多样的数据服务方式。包括客户端调用服务、 REST 服务和脚本方式。客户端调用服务场景是大数据 量下载;REST 服务主要面向 WEB 工程的前台交互应用; 脚本方式则是服务不擅长编程的科研用户,无需编程 也可实现数据下载。

3. 跨平台、多语言的开发场景。REST 服务支持所 有平台和语言的调用。客户端调用服务和脚本服务,支 持主流的操作系统,其包括了 Linux 64bit、HP-UX、 Windows 64bit 等, 提供多种语言的客户端开发包, 包 括 C#、Java、Python 等。

内蒙区域雨情图制作所用到的资料包括中国地面 逐小时资料的资料代码是 SURF\_CHN\_MUL\_HOR, 服务接口 是 statSurfEleInRegion; CMPAS-1KM 产品的资料代码是 SURF CMPAS MUL 1KM RT,服务接口是getSurfFileByTime Range, 为了确保数据安全, 对数据下载拼接的 URL 进 行加密。

### 2.2 数据加工处理

通过天擎接口下载的中国地面逐小时资料通过调 用统计接口即可完成 24 小时累积降水的加工, 但是 CMPAS-1KM 产品是 GRB2 数据格式,需要进行解码统计 才可实现 24 小时累积降水的计算,而且该小时产品是 不定时更新的,同一观测时次可能会下载到多个产品, 为了保证数据的准确性,因此需要对下载的产品文件 进行加工处理。

1. 预处理:预处理的主要作用是去除 24 小时内重 复的产品, CMPAS-1KM 产品文件命名规则为 Z\_SURF\_C BABJ\_yyyymmddhh24miss\_P\_CMPA\_RT\_BEHT\_0P01\_HOR-PRE-yyyymmddhh24.GRB2, 为了保障数据的及时性, CMP AS 产品在同一时次会滚动更新从而生成多个文件,为 了保障数据的准确性则需要剔除一些重复的产品。剔 除方法是定义一个字典, 遍历当前时次所有产品, 以 资料时间为键值,将产品文件路径存储到字典中,然 后按照资料生成的时间比较同一时次产品,选取最新 生成时间的产品替换字典中的产品,从而获得最准确 的 CMPAS-1KM 产品。

2. 完整性检查:判断预处理流程字典大小,字典 存储 24 个文件则资料完整进入第三步完成加工统计生 成新的产品,否则进行补掉回算。

3. 加工统计:解码选用的是 ecCodes 工具,它是

欧洲中期天气预报中心(ECMWF)开发的数据文件 I/ O 程序集,提供了 GRIB、GRIB2、BUFR3、BUFR4 和 GTS 等标准数据文件解码接口。

遍历24个时次的逐小时CMPAS-1KM产品,利用ecCodes 的 codes\_grib\_new\_from\_file函数打开文件, codes\_get values 函数读取每个格点的降水数据, codes\_get 函 数获取产品的经度和纬度,然后将 24 个时次的降水数 据进行累积。为了绘制雨情图,将统计后的 24 小时累 积降水数据重新生成 NC 文件存储,ecCodes 读取的降 水数据是一维的,需要结合经纬度信息将一维转换为 二维存储,主要代码如表 1 所示 [4]。

2.3 雨情图生成

Cartopy是一个开源免费的第三方Python扩展包, 主要利用 Matplotlib 来画图, 内置了投影接口、底图 接口和填充图接口。站点数据绘制雨情图,需要通过 插值算法将分布不均匀的站点数据插值到空间分布的格 点,而 CMPAS-24H 产品是标准的等经纬度 NC 格点数据, 不需要插值,可以直接使用 Cartoy 绘制雨情图 [5-6]。

1. 数据解析: NETCDF 文件包含维度、变量和属性 信息,其中维度表示的是真实的物理维度,如时间、 经度、纬度和高度等信息,变量则表示同一类型值的 数据,网格降水数据则存储在变量中,大小由维度决 定,属性则是存储辅助数据或元数据。利用 NETCDF 包 的 Dataset 函数读取 CMPAS-24H 统计产品, 获取内蒙 区域的经度、纬度和降水网格数据。

2. 画布设置:设置色斑图绘制画布,图片大小为 400dpi,常用的投影有默认投影、墨卡托投影和兰勃 脱投影。默认投影适合单独省份或者地级市的绘制, 兰勃脱投影适合中纬度大范围绘制,比如绘制全国、 东亚形势、西北太平洋等;墨卡托投影适合低纬度赤 道附近的绘制,一般研究台风、纬向环流等为等经纬 度投影,文中使用默认投影。

3. 边界设置:包括底图信息和显示区域。添加底 图信息, 读取内蒙区域的 shap 文件并调用 axe. add feature 函数实现;定义显示区域则设置经纬度范围为 [95,128,35,55] 并调用 set\_extent 函数。

4. 色标配置:不同月份降水相态不同,夏季为雨, 冬季为雪,根据降雨或降雪量级设置不同的色标。(见 表 2)

调用 matplotlib.colors 的 ListedColormap 函数 生成颜色数组,然后调用 BoundaryNorm 函数将颜色数 组和降水量实现映射。

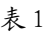

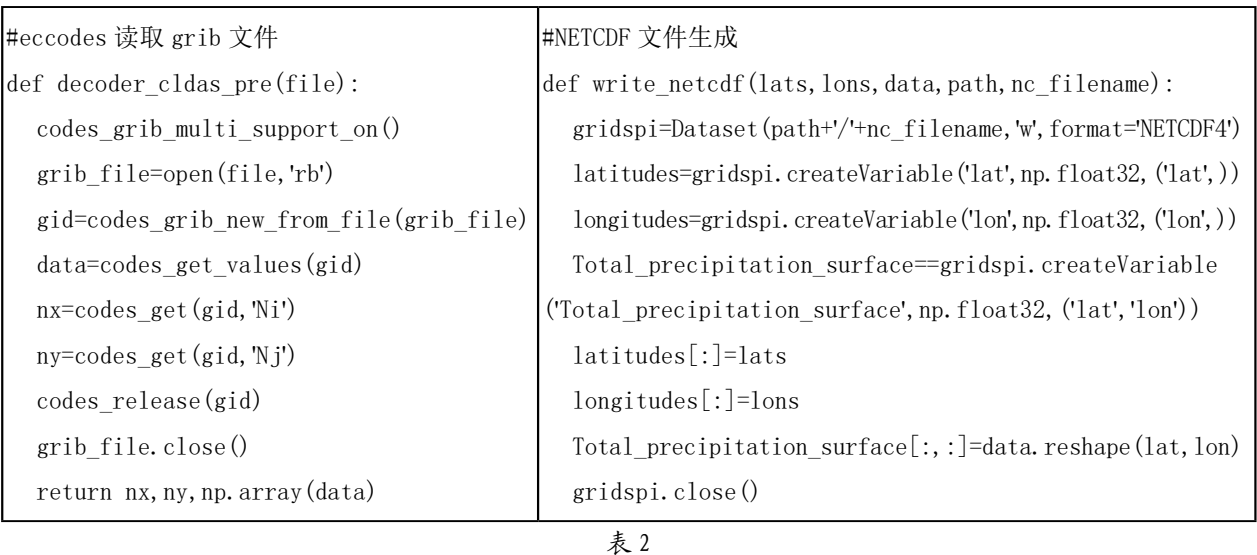

shp\_path='/oracle\_data/python\_project/wx\_rain/map/shape/nmg.shp'

extent=[95,128,35,55]

reader=Reader(shp\_path)

enshicity=cfeat.ShapelyFeature(reader.geometries(),proj,edgecolor='k',facecolor='none')

ax. add feature (enshicity, linewidth=0.7)

ax. set extent (extent, crs=proj)

5. 雨情图绘制及掩膜配置:绘制雨情图需要先将 经度和纬度网格化,然后实现雨情图绘制,传递的参 数包括经度网格、纬度网格、色标及投影等信息;绘 制的图形是标准的矩形,为了更突出内蒙区域,读取 中国 shape 文件, 将内蒙区域外进行白化处理, 只绘 制内蒙区域的降水色斑图。

### 3 业务应用

分别基于 CMPAS-1KM 产品和观测站点绘制了内蒙 区域雨情图,总体分布趋势,二者表现是一致的,但 是 CMPAS-1KM 产品绘制的雨情图在站点稀疏的区域更加 平滑,且对降水量较大的区域表现更为准确。CMPAS-1KM 产品具有覆盖全面、分布均匀的优势,能够精确地 反映雨量的实况,为内蒙区域的雨量监测提供了基础 数据支撑, "雨在哪"微信小程序实现了内蒙区域滚 动 24 小时雨情实时监测。

### 4 结语

目前,国家气象信息中心已经将多源数据融合实 况分析产品制作算法打包封装为工具下发至省级,计 划开展融合本省特色资料,加强数据质量控制,利用 此算法在本地生成内蒙区域的多源降水融合产品,进 一步提高产品的生成时效和质量。

### 参考文献:

[1] 师春香 , 谷军霞 , 韩帅 , 等 . 全国智能网格实况融合 分析产品进展 [C]. 第 35 届中国气象学会年会 S20 深度 信息化 : 应用支持与智能发展 ,2018.

[2] 潘旸 , 谷军霞 , 宇婧婧 , 等 . 中国区域高分辨率多源 降水观测产品的融合方法试验 [J]. 气象学报 ,2018,76(05): 755-766.

[3] 师春香 , 潘旸 , 谷军霞 , 等 . 多源气象数据融合格点 实况产品研制进展 [J]. 气象学报 ,2019,77(04):774-783.

[4] 潘旸 , 谷军霞 , 徐宾 , 等 . 多源降水数据融合研究及 应用进展 [J]. 气象科技进展 ,2018,08(01):143-152.

[5] 国家气象信息中心通信台编写组 . 表格驱动码编码 手册:BUFR、GRIB 和 CREX 编码 ( 第二版 )[M]. 北京 : 气象出版社 ,2010.

[6] 王伟,等.Python气象数据处理与绘图基础[M].北京: 科学出版社 ,2021.